# **Cisco ATA 191 Analog Telephone Adapter Release Notes for Firmware Release 12.0(1)SR1**

**First Published:** 2018-03-29

**Last Modified:** 2018-11-14

## **Release Notes for Cisco ATA 191 Analog Telephone Adapter for Firmware Release 12.0(1)SR1**

These release notes support the Cisco 191 Analog Telephone Adapter (ATA) running Firmware Release 12.0(1)SR1.

The following table lists the support and protocol compatibility for the Cisco ATA 191.

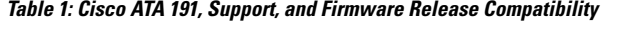

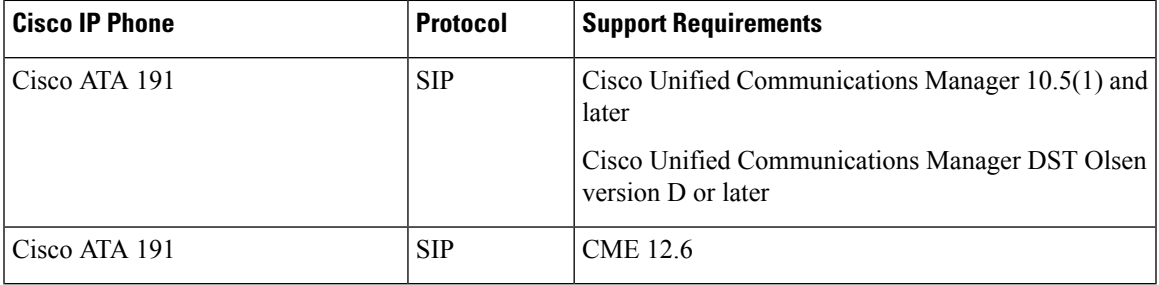

## <span id="page-0-0"></span>**Related Documentation**

Use the following sections to obtain related information.

## **Cisco Unified Communications Manager Documentation**

See the *Cisco Unified Communications Manager Documentation Guide* and other publicationsthat are specific to your Cisco Unified Communications Manager release. Navigate from the following documentation URL:

[https://www.cisco.com/c/en/us/support/unified-communications/unified-communications-manager-callmanager/](https://www.cisco.com/c/en/us/support/unified-communications/unified-communications-manager-callmanager/tsd-products-support-series-home.html) [tsd-products-support-series-home.html](https://www.cisco.com/c/en/us/support/unified-communications/unified-communications-manager-callmanager/tsd-products-support-series-home.html)

## **Installation**

## **Installation Requirements**

Before you install the firmware release, you must ensure that your Cisco Unified Communications Manager is running the latest device pack. After you install a device pack on the Cisco Unified Communications Manager servers in the cluster, you need to reboot all the servers.

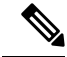

If your Cisco Unified Communications Manager does not have the required device pack to support this firmware release, the firmware may not work correctly. **Note**

For information on the Cisco Unified Communications Manager Device Packs, see [http://www.cisco.com/c/](http://www.cisco.com/c/en/us/td/docs/voice_ip_comm/cucm/compat/devpack_comp_mtx.html) [en/us/td/docs/voice\\_ip\\_comm/cucm/compat/devpack\\_comp\\_mtx.html.](http://www.cisco.com/c/en/us/td/docs/voice_ip_comm/cucm/compat/devpack_comp_mtx.html)

#### **Install the Firmware Release on Cisco Unified Communications Manager**

Before you use the Cisco Analog Telephone Adapter with Cisco Unified Communications Manager 10.5, or higher, you must install the latest firmware on all Cisco Unified Communications Manager servers in the cluster.

Besides Cisco Unified Communications Manager, the Cisco ATA 191 can also work with Cisco Unified Communications Manager Express and Cisco Unified Survivable Remote Site Telephony (SRST). Refer to the Related [Documentation,](#page-0-0) on page 1 section for more information.

## **Procedure**

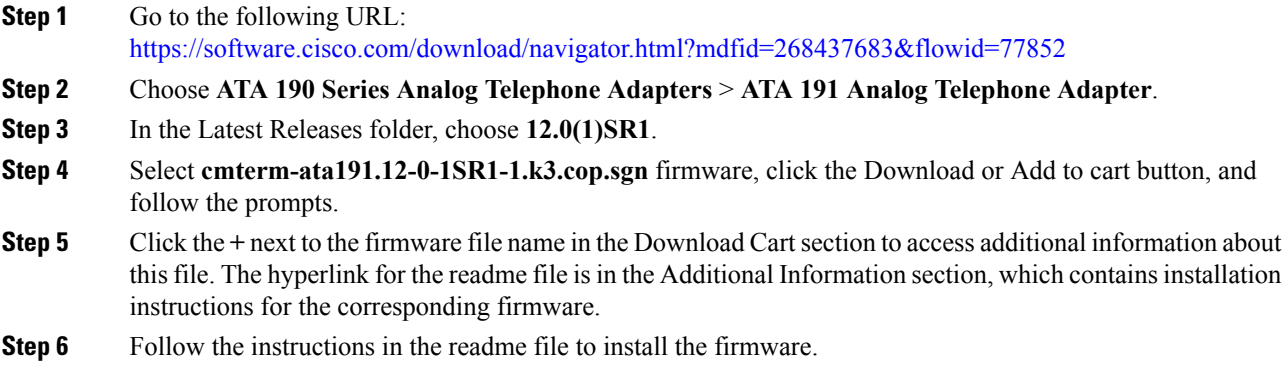

## **Install the Firmware Zip Files**

Before you use the Cisco Analog Telephone Adapter with Cisco Unified Communications Manager 10.5, or higher, you must install the latest firmware on all Cisco Unified Communications Manager servers in the cluster.

Besides Cisco Unified Communications Manager, the Cisco ATA 191 can also work with Cisco Unified Communications Manager Express and Cisco Unified Survivable Remote Site Telephony (SRST). Refer to the Related [Documentation,](#page-0-0) on page 1 section for more information.

## **Procedure**

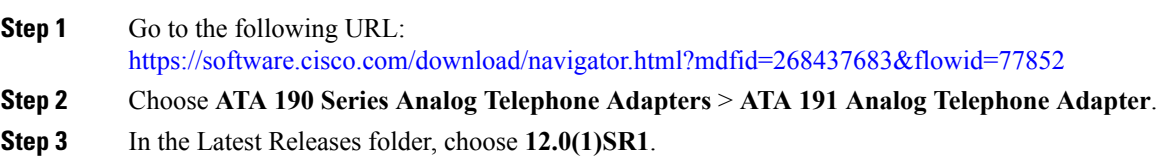

**Step 4** Select **cmterm-ata191.12-0-1SR1-1.zip** firmware, click the Download or Add to cart button, and follow the prompts. **Step 5** Click the  $+$  next to the firmware file name in the Download Cart section to access additional information about this file. The hyperlink for the readme file is in the Additional Information section, which contains installation instructions for the corresponding firmware. **Step 6** Follow the instructions in the readme file to install the firmware.

## **Limitations and Restrictions**

## **Manufacturing Installed Certificate Signature and SHA-256 Support**

The manufacturing installed certificate(MIC) signature has been updated from SHA-128 with RSA to SHA-256 with RSA. You must update and install the new SHA-2 certificates on the Cisco Unified Communications Manager for secure mode to function. You can download the new certificate from [http://www.cisco.com/security/pki/certs/cmca2.cer.](http://www.cisco.com/security/pki/certs/cmca2.cer)

All applications that authenticate the phone MIC should update the MIC, including the following:

- Cisco Unified Communications Manager
- Cisco Unified Survivable Remote Site Telephony
- Cisco Secure Access Control System
- Cisco Identity Services Engine

For additional information aboutSHA-2 use and support,see *Security Guide for Cisco Unified Communications Manager* [\(https://www.cisco.com/c/en/us/support/unified-communications/](https://www.cisco.com/c/en/us/support/unified-communications/unified-communications-manager-callmanager/products-maintenance-guides-list.html) [unified-communications-manager-callmanager/products-maintenance-guides-list.html](https://www.cisco.com/c/en/us/support/unified-communications/unified-communications-manager-callmanager/products-maintenance-guides-list.html)).

## **Phone Behavior During Times of Network Congestion**

- Administrative tasks, such as an internal port scan or security scan
- Attacks that occur on your network, such as a Denial of Service attack

## **Caveats**

This section describes the resolved and open caveats, and provides information on accessing the Cisco Software Bug Toolkit.

### **View Caveats**

You can search for caveats using the Cisco Bug Search.

Known caveats (bugs) are graded according to severity level, and can be either open or resolved.

### **Before you begin**

To view caveats, you need the following items:

• Internet connection

- Web browser
- Cisco.com user ID and password

## **Procedure**

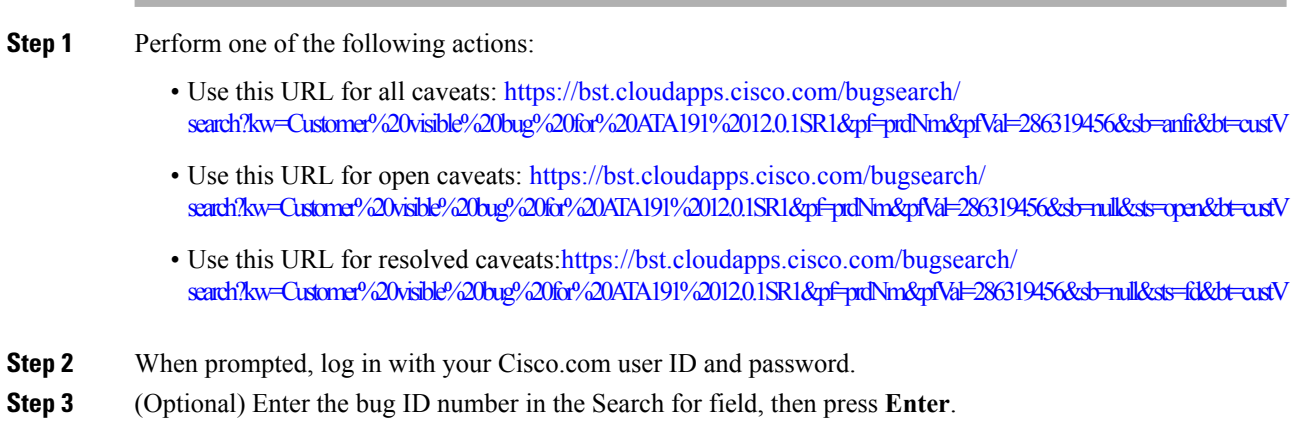

## **Open Caveats**

The following table lists severity 1, 2, and 3 defects that are open for the Cisco ATA 191 Analog Telephone Adapter Firmware Release 12.0(1)SR1.

For more information about an individual defect, access the Bug Search toolkit and search for the defect using the Identifier. You must be a registered Cisco.com user to access this online information.

Because defect status continually changes, the table reflects a snapshot of the defects that were open at the time this report was compiled. For an updated view of open defects, access Bug Toolkit as described in [Access](#page-4-0) Cisco Bug [Search,](#page-4-0) on page 5.

| <b>Identifier</b>  | <b>Description</b>                                                            |
|--------------------|-------------------------------------------------------------------------------|
| $\vert$ CSCvg61100 | Within about 10 seconds after MWI off, off-hook no dial tone                  |
| $\vert$ CSCvg01656 | DUT connect to half duplex Ethernet port can't link up after power on         |
| $\vert$ CSCvg05091 | DHCPv6 Solicit content cannot be recognized by IPv6 Ready Logo DHCPv6<br>tool |

**Table 2: Open Caveats for Firmware Release 12.0(1)SR1**

## **Resolved Caveats**

The following table lists severity 1, 2, and 3 defects that are resolved for the Cisco ATA 191 Analog Telephone Adapter Release Firmware Release 12.0(1)SR1.

For more information about an individual defect, access the Bug Search toolkit and search for the defect using the Identifier. You must be a registered Cisco.com user to access this online information.

Because defect status continually changes, the table reflects a snapshot of the defects that were open at the time this report was compiled. For an updated view of open defects, access Bug Toolkit as described in [Access](#page-4-0) Cisco Bug [Search,](#page-4-0) on page 5.

| <b>Identifier</b> | <b>Description</b>                                                                              |
|-------------------|-------------------------------------------------------------------------------------------------|
| CSCvg08575        | Does not support daylight saving time in non-legacy phone supported timezone                    |
| CSCvf41125        | DUT sends un-configured multicast packets                                                       |
| CSCvg12065        | Telephony event and inband DTMF should not be generated at the same time                        |
| CSCvg32457        | When there's private call, ATA should let analog phone display some kind of<br>"Blocked" string |
| CSCvg79108        | Incorrect reverse polarity behavior                                                             |
| CSCvf92297        | The configuration of DSCP can't take effect                                                     |
| CSCvg82381        | ATA does not play IPv6 MOH when two-way voice is IPv4 RTP                                       |
| CSCvg77965        | DUT can't dial out and it lost IPv6 address from CUCM view                                      |
| CSCvh56729        | AX betwween T38 and passthrough has low pass rate on FAXLab test (May<br>have DSPG dependency)  |
| CSCyh56709        | Modem call does not connect successfully (DSPG dependency)                                      |
| CSCvh88547        | T.38 sender to pass through receiver cause DUT restart after on hook                            |
| <b>CSCvi33600</b> | No audio when swap call legs of call waiting                                                    |

**Table 3: Resolved Caveats for Firmware Release 12.0(1)SR1**

#### <span id="page-4-0"></span>**Access Cisco Bug Search**

Known problems (bugs) are graded according to severity level. These release notes contain descriptions of the following:

- All severity level 1 or 2 bugs
- Significant severity level 3 bugs

You can search for problems by using Cisco Bug Search.

#### **Before you begin**

To access Cisco Bug Search, you need the following items:

- Internet connection
- Web browser
- Cisco.com user ID and password

## **Procedure**

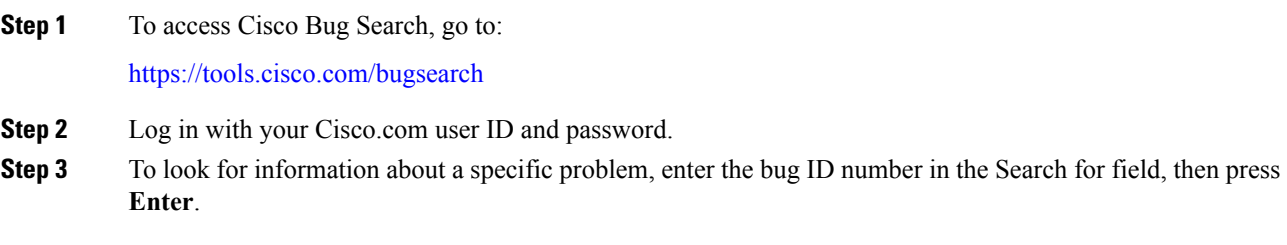

## **Cisco IP Phone Firmware Support Policy**

For information on the support policy for phones, see <https://cisco.com/go/phonefirmwaresupport>.

## **Documentation, Service Requests, and Additional Information**

For information on obtaining documentation, submitting a service request, and gathering additional information, see the monthly *What's New in Cisco Product Documentation*, which also lists all new and revised Cisco technical documentation, at:

<http://www.cisco.com/c/en/us/td/docs/general/whatsnew/whatsnew.html>

Subscribe to the *What's New in Cisco Product Documentation* as a Really Simple Syndication (RSS) feed and set content to be delivered directly to your desktop using a reader application. The RSS feeds are a free service and Cisco currently supports RSS Version 2.0.

THE SPECIFICATIONS AND INFORMATION REGARDING THE PRODUCTS IN THIS MANUAL ARE SUBJECT TO CHANGE WITHOUT NOTICE. ALL STATEMENTS, INFORMATION, AND RECOMMENDATIONS IN THIS MANUAL ARE BELIEVED TO BE ACCURATE BUT ARE PRESENTED WITHOUT WARRANTY OF ANY KIND, EXPRESS OR IMPLIED. USERS MUST TAKE FULL RESPONSIBILITY FOR THEIR APPLICATION OF ANY PRODUCTS.

THE SOFTWARE LICENSE AND LIMITED WARRANTY FOR THE ACCOMPANYING PRODUCT ARE SET FORTH IN THE INFORMATION PACKET THAT SHIPPED WITH THE PRODUCT AND ARE INCORPORATED HEREIN BY THIS REFERENCE. IF YOU ARE UNABLE TO LOCATE THE SOFTWARE LICENSE OR LIMITED WARRANTY, CONTACT YOUR CISCO REPRESENTATIVE FOR A COPY.

The following information is for FCC compliance of Class A devices: This equipment has been tested and found to comply with the limits for a Class A digital device, pursuant to part 15 of the FCC rules. These limits are designed to provide reasonable protection against harmful interference when the equipment is operated in a commercial environment. This equipment generates, uses, and can radiate radio-frequency energy and, if not installed and used in accordance with the instruction manual, may cause harmful interference to radio communications. Operation of this equipment in a residential area is likely to cause harmful interference, in which case users will be required to correct the interference at their own expense.

The following information is for FCC compliance of Class B devices: This equipment has been tested and found to comply with the limits for a Class B digital device, pursuant to part 15 of the FCC rules. These limits are designed to provide reasonable protection against harmful interference in a residential installation. This equipment generates, uses and can radiate radio frequency energy and, if not installed and used in accordance with the instructions, may cause harmful interference to radio communications. However, there is no guarantee that interference will not occur in a particular installation. If the equipment causes interference to radio or television reception, which can be determined by turning the equipment off and on, users are encouraged to try to correct the interference by using one or more of the following measures:

- Reorient or relocate the receiving antenna.
- Increase the separation between the equipment and receiver.
- Connect the equipment into an outlet on a circuit different from that to which the receiver is connected.
- Consult the dealer or an experienced radio/TV technician for help.

Modifications to this product not authorized by Cisco could void the FCC approval and negate your authority to operate the product.

The Cisco implementation of TCP header compression is an adaptation of a program developed by the University of California, Berkeley (UCB) as part of UCB's public domain version of the UNIX operating system. All rights reserved. Copyright © 1981, Regents of the University of California.

NOTWITHSTANDING ANY OTHER WARRANTY HEREIN, ALL DOCUMENT FILES AND SOFTWARE OF THESE SUPPLIERS ARE PROVIDED "AS IS" WITH ALL FAULTS. CISCO AND THE ABOVE-NAMED SUPPLIERS DISCLAIM ALL WARRANTIES, EXPRESSED OR IMPLIED, INCLUDING, WITHOUT LIMITATION, THOSE OF MERCHANTABILITY, FITNESS FOR A PARTICULAR PURPOSE AND NONINFRINGEMENT OR ARISING FROM A COURSE OF DEALING, USAGE, OR TRADE PRACTICE.

IN NO EVENT SHALL CISCO OR ITS SUPPLIERS BE LIABLE FOR ANY INDIRECT, SPECIAL, CONSEQUENTIAL, OR INCIDENTAL DAMAGES, INCLUDING, WITHOUT LIMITATION, LOST PROFITS OR LOSS OR DAMAGE TO DATA ARISING OUT OF THE USE OR INABILITY TO USE THIS MANUAL, EVEN IF CISCO OR ITS SUPPLIERS HAVE BEEN ADVISED OF THE POSSIBILITY OF SUCH DAMAGES.

Any Internet Protocol (IP) addresses and phone numbers used in this document are not intended to be actual addresses and phone numbers. Any examples, command display output, network topology diagrams, and other figures included in the document are shown for illustrative purposes only. Any use of actual IP addresses or phone numbers in illustrative content is unintentional and coincidental.

All printed copies and duplicate soft copies of this document are considered uncontrolled. See the current online version for the latest version.

Cisco has more than 200 offices worldwide. Addresses and phone numbers are listed on the Cisco website at www.cisco.com/go/offices.

Cisco and the Cisco logo are trademarks or registered trademarks of Cisco and/or its affiliatesin the U.S. and other countries. To view a list of Cisco trademarks, go to this URL: [www.cisco.com](www.cisco.com/go/trademarks) go [trademarks](www.cisco.com/go/trademarks). Third-party trademarks mentioned are the property of their respective owners. The use of the word partner does not imply a partnership relationship between Cisco and any other company. (1721R)

© 2019 Cisco Systems, Inc. All rights reserved.